## **SoCalEquine.com ~ Featured Article**

Southern California Equestrian Directory – September 15th 2010

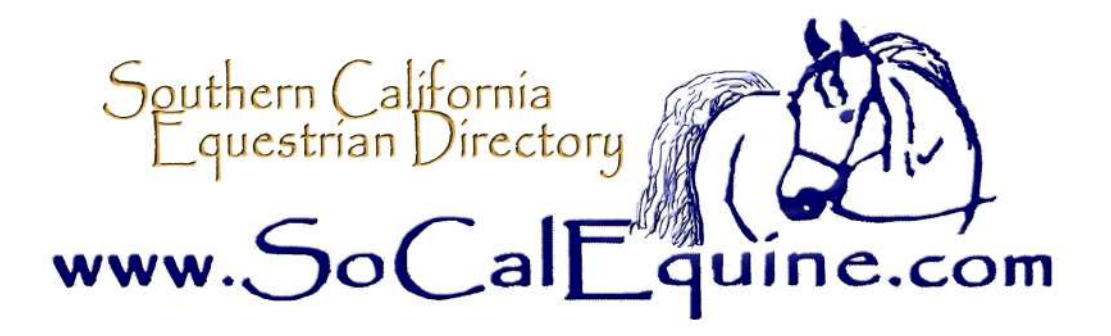

Get the most out of using SoCalEquine.com with these helpful navigation tips

1) Button and Banner Ads – These are the color display ads you see on most every page. The square ads are called Buttons and the larger horizontal or vertical ads are called Banners. Click and Go! All ads you see in the Directory are linked to the company websites – just click on them and go right to their website.

2) Best Navigation Page: the Site Index or Site Map. This is the table of contents for the whole Directory. Choose the letter that corresponds to the name or type of business you are looking for, then choose the specific category. For example, when looking for an Insurance Agent, click on the letter "I" at the top of the Site Index, or simply scroll down to the letter "I." You will see the underlined category title of Insurance Agents – click on that link and it will take you right to the Insurance Agents page.

3) Check out the Sponsorship Business listings first! These are found on all the category pages, in the center of the page. These are SoCalEquine Sponsors, who have supported our Directory by becoming advertisers. These ads are in color, have better descriptions of the

businesses and have links to their websites/emails. Below the Sponsor ads are the text-only listings. They are placed in order received, not alphabetical.

4) Find On This Page – Some Internet browsers have a feature where you can conduct a search if you know the business name. On Windows Internet Explorer (Vista) for instance, you would go to the category page you want, such as Boarding in Los Angeles County; then go to the upper Tool Bar, Click on Edit; Look for the drop down menu called "Find on this Page." A field will pop up and you can type in the business name, like Los Angeles Equestrian Center – then it will search the page and scroll to the nearest text closest to your search request.

5) Keep Scrolling! Some of the pages in So-CalEquine contain a great deal of listings and advertisers… don't forget to scroll down the page to see everything – sometimes ads and articles are posted on the lower parts of the page, so don't miss out!

6) Menu Tabs – The Home Page as do most of the pages within the directory have Tabs across the Top for many of the most popular categories – just move your curser over the tabs/words which will open a submenu and click on the category you want. If there are geographic regions or many sub-categories,

## **SoCalEquine.com ~ Featured Facility Continued ~ P. 2**

Southern California Equestrian Directory – February 2010

you might get a "Map" page first – just choose the location where you want to go or choose the exact category you are seeking – again by clicking on it. On the tabs, there are sub-menu tabs. Example, if you move your curser over the General Services Tab, you will see a new Menu of Tabs directly below – it will show Boarding, Training, Lessons, etc., and you can click on the exact page you want.

7) Event Calendar – Check this out regularly – new events are added all the time in many different locations for all types of equine events.

8) Classifieds – These are a great resource – we still offer FREE TEXT CLASSIFIEDS so if you have something to sell, be sure to submit your ad today. There are also inexpensive Photo Classifieds – try \$20 for 3 months with a COLOR PHOTO and description…or \$30 for 3 months with a website link! Can't beat that deal in any print publication!!!

9) EXTRA! EXTA! Read all about it!! SoCalEquine has entertaining and informative articles about all different, all equine topics that are changed out monthly and bi-monthly. They can be found on the HOME PAGE, the Press Release section, the Community Section, and on select category pages.

10) New Sponsors and new text-only business listings are announced on the Home Page – the Sponsors are listed on the right hand column, and the text-listings are near the bottom of the Home Page.

Add www.socalequine.com to your Favorites so you can refer to the site often. Because we are only, the information is ever-changing…we invite you to visit and re-visit our site often!!